# **xpore Documentation**

*Release 2.0*

**Ploy N. Pratanwanich**

**Oct 08, 2021**

## **Contents**

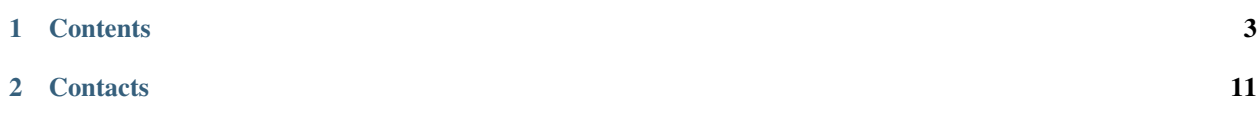

xPore is a Python package for identification of differentail RNA modifications from Nanopore sequencing data.

To install the latest release, run:

pip install xpore

See our *[Installation page](#page-6-1)* for details.

To check the version of xPore, run:

xpore -v

To detect differential modifications, you can follow the instructions in our *[Quickstart page](#page-6-2)*.

## CHAPTER<sup>1</sup>

#### **Contents**

### <span id="page-6-1"></span><span id="page-6-0"></span>**1.1 Installation**

xPore requires [Python3](https://www.python.org) to run.

#### **1.1.1 PyPI installation (recommended)**

pip install xpore

#### **1.1.2 Installation from our GitHub repository**

```
git clone https://github.com/GoekeLab/xpore.git
cd xpore
python setup.py install
```
## <span id="page-6-2"></span>**1.2 Quickstart - Detection of differential RNA modifications**

Download and extract the demo dataset from our [zenodo:](https://zenodo.org/record/5162402/files/demo.tar.gz)

```
wget https://zenodo.org/record/5162402/files/demo.tar.gz
tar -xvf demo.tar.gz
```
After extraction, you will find:

```
demo
|-- Hek293T_config.yml # configuration file
|-- data
   |-- HEK293T-METTL3-KO-rep1 # dataset dir
```
(continues on next page)

(continued from previous page)

```
|-- HEK293T-WT-rep1 # dataset dir
|-- demo.gtf # GTF (general transfer format) file for transcript-to-gene mapping
|-- demo.fa # transcriptome reference FASTA file for transcript-to-gene mapping
```
Each dataset under the data directory contains the following directories:

- fast5 : Raw signal, FAST5 files
- fastq : Basecalled reads, FASTQ file
- bamtx : Transcriptome-aligned sequence, BAM file
- nanopolish: Eventalign files obtained from [nanopolish eventalign](https://nanopolish.readthedocs.io/en/latest/quickstart_eventalign.html)

Note that the FAST5, FASTQ and BAM files are required to obtain the eventalign file with Nanopolish, xPore only requires the eventalign file. See our *[Data preparation page](#page-10-0)* for details to obtain the eventalign file from raw reads.

1. Preprocess the data for each data set using xpore dataprep. Note that the  $-\text{gtf\_or\_gff}$  and --transcript\_fasta arguments are required to map transcriptomic to genomic coordinates when the --genome option is chosen, so that xPore can run based on genome coordinates. However, GTF is the recommended option. If GFF is the only file available, please note that the GFF file works with GENCODE or ENSEMBL FASTA files, but not UCSC FASTA files. We plan to remove the requirement of FASTA files in a future release.(This step will take approximately 5h for 1 million reads):

```
# Within each dataset directory i.e. demo/data/HEK293T-METTL3-KO-rep1 and demo/
˓→data/HEK293T-WT-rep1, run
xpore dataprep \
--eventalign nanopolish/eventalign.txt \
-\text{gtf\_or\_gff} ../../demo.gtf \
--transcript_fasta ../../demo.fa \
--out dir dataprep \
 -genome
```
The output files are stored under dataprep in each dataset directory:

- eventalign.index : Index file to access eventalign.txt, the output from nanopolish eventalign
- data.json : Preprocessed data for xpore-diffmod
- data.index : File index of data.json for random access per gene
- data.readcount : Summary of readcounts per gene
- data.log : Log file

Run xpore dataprep -h or visit our *[Command line arguments](#page-10-1)* to explore the full usage description.

2. Prepare a .yml configuration file. With this YAML file, you can specify the information of your design experiment, the data directories, the output directory, and the method options. In the demo directory, there is an example configuration file Hek293T\_config.yaml available that you can use as a starting template. Below is how it looks like:

```
notes: Pairwise comparison without replicates with default parameter setting.
data:
    KO:
        rep1: ./data/HEK293T-METTL3-KO-rep1/dataprep
    WT:
        rep1: ./data/HEK293T-WT-rep1/dataprep
out: ./out # output dir
```
See the *[Configuration file page](#page-9-0)* for more details.

3. Now that we have the data and the configuration file ready for modelling differential modifications using xpore-diffmod.

```
# At the demo directory where the configuration file is, run.
xpore diffmod --config Hek293T_config.yml
```
The output files are generated within the out directory:

- diffmod.table : Result table of differential RNA modification across all tested positions
- diffmod.log: Log file

Run xpore diffmod -h or visit our *[Command line arguments](#page-10-1)* to explore the full usage description.

We can rank the significantly differentially modified sites based on pval\_HEK293T-KO\_vs\_HEK293T-WT. The results are shown below.:

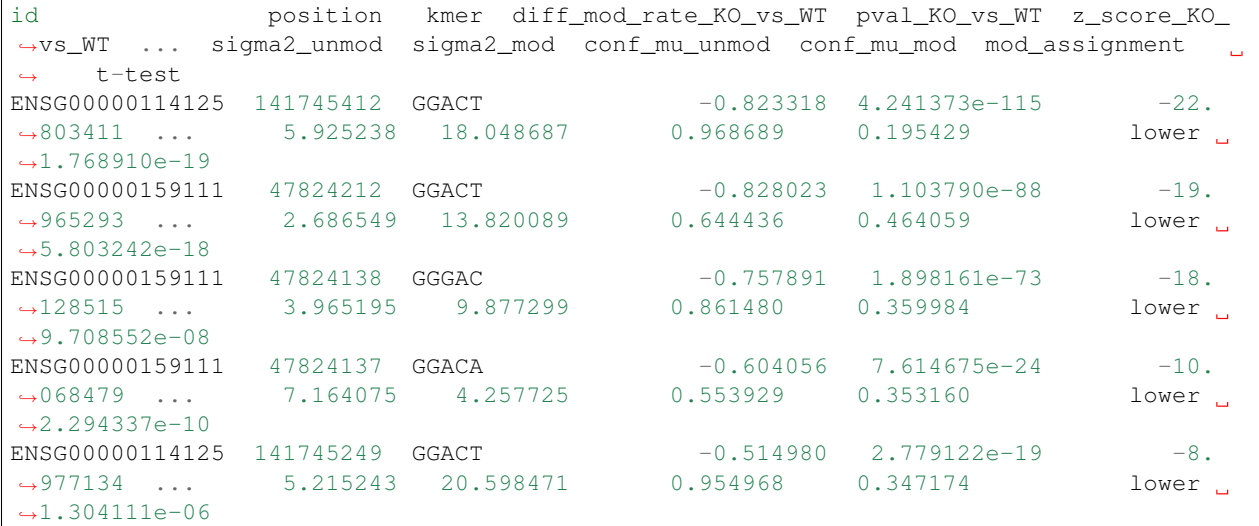

4. (Optional) We can consider only one modification type per k-mer by finding the majority mod\_assignment of each k-mer. For example, the majority of the modification means of GGACT (mu\_mod) is lower than the nonmodification counterpart (mu\_unmod). We can filter out those positions whose mod\_assigment values are not in line with those of the majority in order to restrict ourselves with one modification type per kmer in the analysis. This can be done by running xpore postprocessing.

xpore postprocessing --diffmod\_dir out

With this command, we will get the final file in which only kmers with their mod\_assignment different from the majority assigment of the corresponding kmer are removed. The output file majority direction kmer diffmod.table is generated in the out directtory. You can find more details in our paper.

Run xpore postprocessing -h or visit our *[Command line arguments](#page-10-1)* to explore the full usage description.

## <span id="page-9-1"></span>**1.3 Output table description**

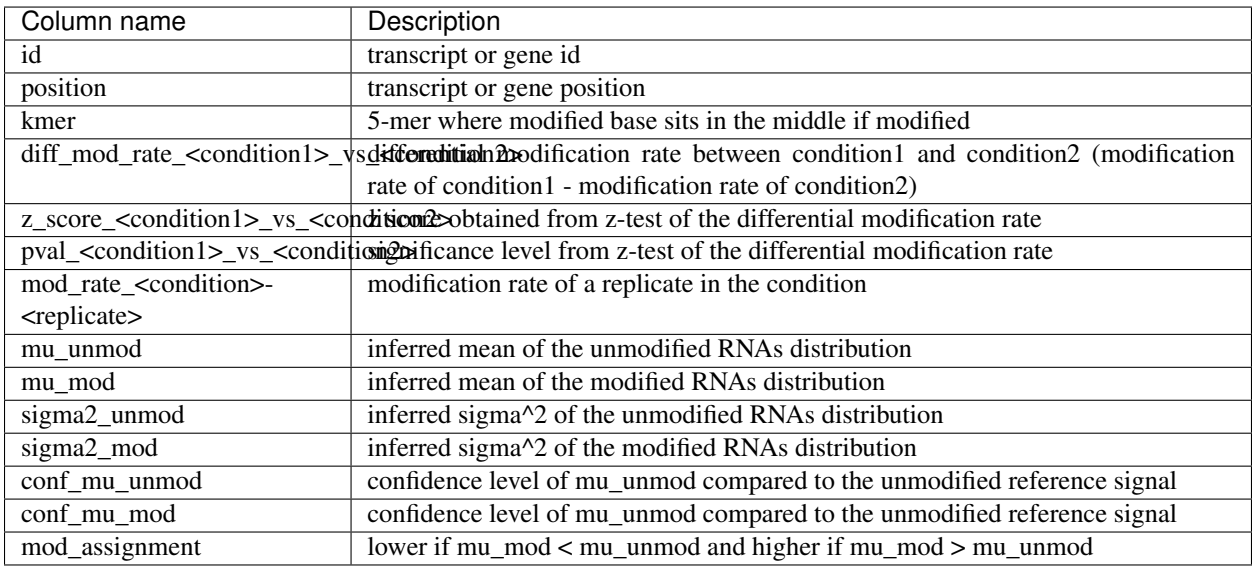

## <span id="page-9-0"></span>**1.4 Configuration file**

The format of configuration file which is one of the inputs for xpore-diffmod is YAML.

Only the data and out sections are required, other sections are optional. Below is the detail for each section.

```
data:
    <CONDITION_NAME_1>:
       <REP1>: <DIR_PATH_TO_DATA_JSON>
        ...
    <CONDITION_NAME_2>:
       <REP1>: <DIR_PATH_TO_DATA_JSON>
        ...
    ...
out: <DIR_PATH_FOR_OUTPUTS>
criteria:
   readcount_min: <15>
   readcount_max: <1000>
method:
   # To speed up xpore-diffmod, you can use a statistical test (currently only t-
˓→test is implemented) can be used
   # to remove positions that are unlikely to be differentially modified. So, xpore-
˓→diffmod will model only
   # those significant positions by the statistical test -- usually the P_VALUE_
˓→THRESHOLD very high e.g. 0.1.
    # If you want xPore to test every genomic/transcriptomic position, please remove
˓→this prefiltering section.
```
(continues on next page)

(continued from previous page)

```
prefiltering:
       method: t-test
       threshold: <P_VALUE_THRESHOLD>
   # Here are the parameters for Bayesian inference. The default values shown in <>>
˓→are used, if not specified.
   max_iters: <500>
   stopping_criteria: <0.00001>
```
#### <span id="page-10-0"></span>**1.5 Data preparation from raw reads**

1. After obtaining fast5 files, the first step is to basecall them. Below is an example script to run Guppy basecaller. You can find more detail about basecalling at [Oxford nanopore Technologies:](https://nanoporetech.com)

```
guppy_basecaller -i </PATH/TO/FAST5> -s </PATH/TO/FASTQ> --flowcell <FLOWCELL_ID>
˓→--kit <KIT_ID> --device auto -q 0 -r
```
2. Align to transcriptome:

```
minimap2 -ax map-ont -uf -t 3 --secondary=no <MMI> <PATH/TO/FASTQ.GZ> > <PATH/TO/
˓→SAM> 2>> <PATH/TO/SAM_LOG>
samtools view -Sb <PATH/TO/SAM> | samtools sort -o <PATH/TO/BAM> - &>> <PATH/TO/
˓→BAM_LOG>
samtools index <PATH/TO/BAM> &>> <PATH/TO/BAM_INDEX_LOG>
```
3. Resquiggle using [nanopolish eventalign:](https://nanopolish.readthedocs.io/en/latest/quickstart_eventalign.html)

```
nanopolish index -d <PATH/TO/FAST5_DIR> <PATH/TO/FASTQ_FILE>
nanopolish eventalign --reads <PATH/TO/FASTQ_FILE> \
-\text{bam} < \text{PATH/TO/BAM_FILE} > \setminus--genome <PATH/TO/FASTA_FILE \
--signal-index \
--scale-events \
--summary <PATH/TO/summary.txt> \
 --threads 32 > <PATH/TO/eventalign.txt>
```
#### **1.6 Data**

You can find the links to all preprocessed data used in our manuscript at Zenodo [for the SGNEx data](https://doi.org/10.5281/zenodo.4604945) and [for the others](https://doi.org/10.5281/zenodo.4587661) [samples.](https://doi.org/10.5281/zenodo.4587661) All the raw fast5 and fastq files are also available at [ENA](https://www.ebi.ac.uk/ena/browser/view/PRJEB40872) and [SGNEx.](https://github.com/GoekeLab/sg-nex-data) Please refer to our Supplementary Table S7 in our manuscript for full details of data download.

Note that all HEK293T-KO samples can be used as unmodified (m6A) controls for any other data set generated with the same RNA kit (SQK-RNA001). If the cells are genetically different, we recommend to perform variant calling before finalising the list of differentially modified sites in order to remove false positives.

#### <span id="page-10-1"></span>**1.7 Command line arguments**

We provide 2 main scripts to run the analysis of differential RNA modifications as the following.

#### **1.7.1 xpore-dataprep**

#### • Input

Output files from nanopolish eventalgin. Please refer to *[Data preparation](#page-10-0)* for the full Nanopolish command.

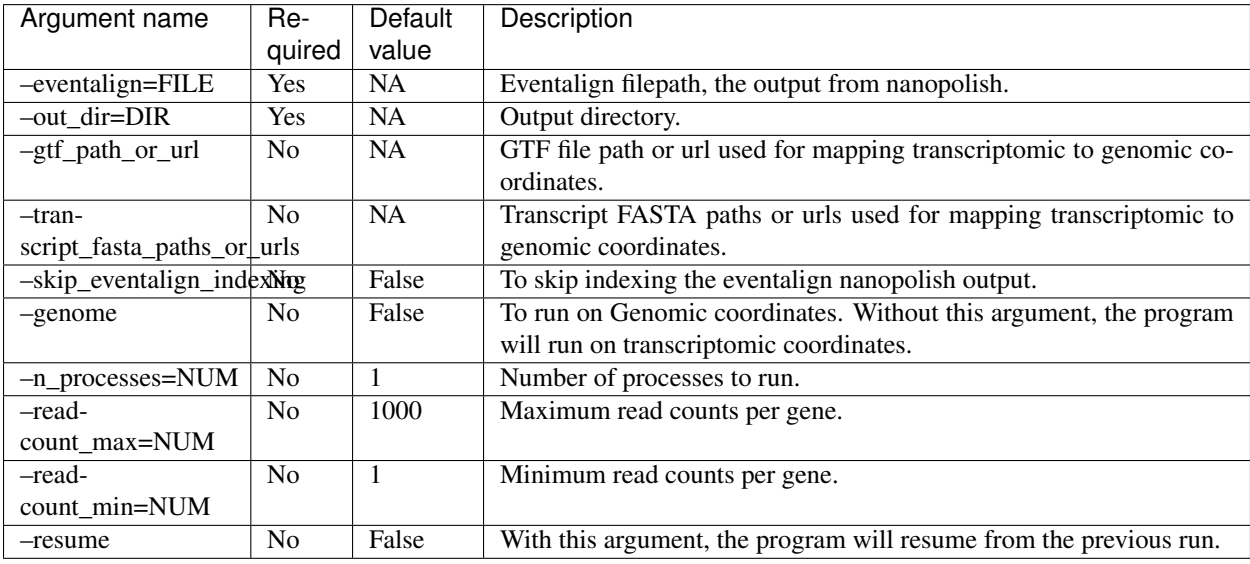

#### • Output

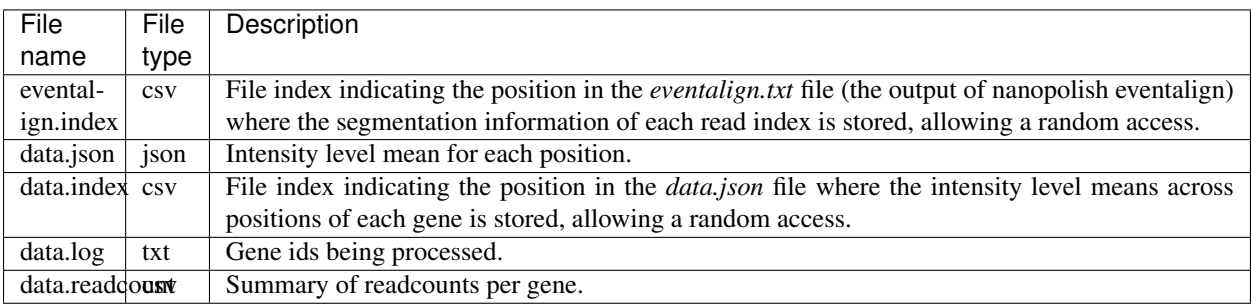

#### **1.7.2 xpore-diffmod**

#### • Input

Output files from xpore-dataprep.

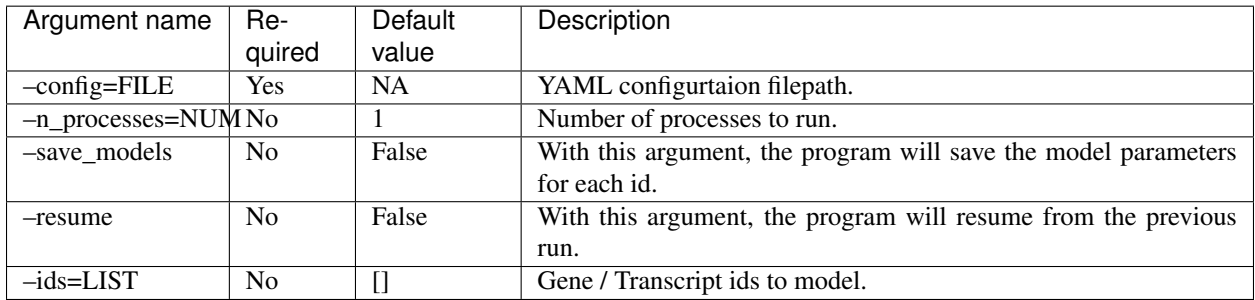

• Output

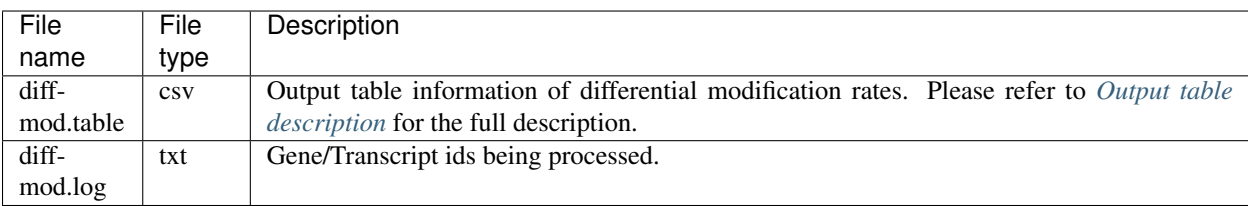

#### **1.7.3 xpore-postprocessing**

#### • Input

The diffmod.table file from xpore-diffmod.

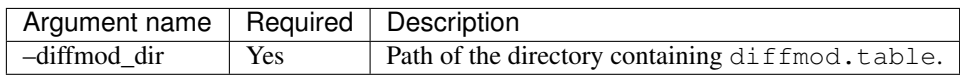

## **1.8 Citing xPore**

If you use xPore in your research, please cite

Ploy N. Pratanwanich, et al., Identification of differential RNA modifications from nanopore direct RNA sequencing with xPore. *Nat Biotechnol* (2021), [https://doi.org/10.1038/s41587-021-00949-w.](https://doi.org/10.1038/s41587-021-00949-w)

Thank you!

## **1.9 Getting Help**

We appreciate your feedback and questions! You can report any error or suggestion related to xPore as an [issue on](https://github.com/GoekeLab/xpore/issues) [github.](https://github.com/GoekeLab/xpore/issues) If you have questions related to the manuscript, data, or any general comment or suggestion please use the [Discussions.](https://github.com/GoekeLab/xpore/discussions)

Thank you!

# CHAPTER 2

## **Contacts**

<span id="page-14-0"></span>If you use xPore in your research, please cite

Ploy N. Pratanwanich, et al.,Identification of differential RNA modifications from nanopore direct RNA sequencing with xPore. *Nat Biotechnol* (2021), <https://doi.org/10.1038/s41587-021-00949-w>

xPore is maintained by [Ploy N. Pratanwanich,](https://github.com/ploy-np) [Yuk Kei Wan](https://github.com/yuukiiwa) and [Jonathan Goeke](https://github.com/jonathangoeke) from the Genome Institute of Singapore, A\*STAR.

If you want to contribute, please leave an issue in [our repo](https://github.com/GoekeLab/xpore)

Thank you!